# **MUSTERSTADT**

## **Beschlussvorlage**

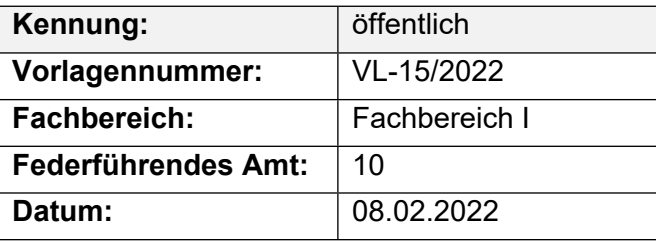

#### **Beratungsfolge**

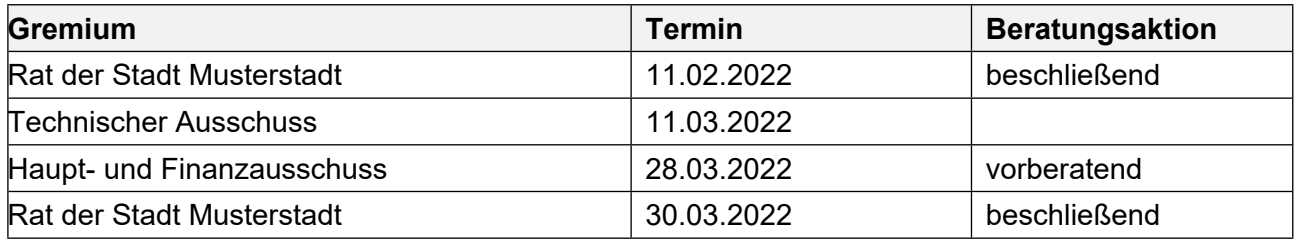

### **Betreff:**

#### **Endausbau der Erschließungsanlage Waldstraße**

#### **Beschlussvorschlag:**

Die Erschließungsanlage "Waldstraße" ist entsprechend der Entwurfsplanung als verkehrsberuhigter Bereich endgültig auszubauen.

#### **Finanzielle Auswirkungen:**

keine

#### **Sachdarstellung:**

Die Erschließungsanlage "Waldstraße" wird seit Fertigstellung der Umgehungsstraße nicht mehr als Durchgangsstraße genutzt. Die Anlieger verweisen auf den Ratsbeschluß vom 14.04.2020, wonach die Waldstraße als verkehrsberuhigte Zone anzulegen ist.

Video bietet eine leistungsstarke Möglichkeit zur Unterstützung Ihres Standpunkts. Wenn Sie auf "Onlinevideo" klicken, können Sie den Einbettungscode für das Video einfügen, das hinzugefügt werden soll. Sie können auch ein Stichwort eingeben, um online nach dem Videoclip zu suchen, der optimal zu Ihrem Dokument passt.

Damit Ihr Dokument ein professionelles Aussehen erhält, stellt Word einander ergänzende Designs für Kopfzeile, Fußzeile, Deckblatt und Textfelder zur Verfügung. Beispielsweise können Sie ein passendes Deckblatt mit Kopfzeile und Randleiste hinzufügen. Klicken Sie auf "Einfügen", und wählen Sie dann die gewünschten Elemente aus den verschiedenen Katalogen aus. Designs und Formatvorlagen helfen auch dabei, die Elemente Ihres Dokuments aufeinander abzustimmen. Wenn Sie auf "Entwurf" klicken und ein neues Design auswählen, ändern sich die Grafiken, Diagramme und SmartArt-Grafiken so, dass sie dem neuen Design entsprechen. Wenn Sie Formatvorlagen anwenden, ändern sich die Überschriften passend zum neuen Design.

Der Bürgermeister